## **To Apply for Free or Reduced-Price School Meals use the Following Link:**

**<https://mydsd.davis.k12.ut.us/lunchapplication>**

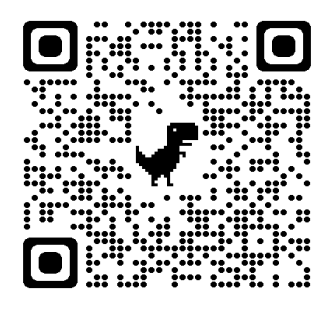

- 1.- **Sign in with your guardian account.** (email address and password)
	- If you don't have a guardian account, click on create an account now.
	- You will need an email address, student ID number, and PIN number. For help with creating a guardian account call 801-402-5600.

## 2.- **After logging in to your guardian account.**

- Check to make sure all your student is listed before counting with the application. If all students are showing, click on the "Begin Application" button.
- 3.- **Fill out the application and submit.**
	- Please contact The Nutrition Service Office at Ipavon@dsdmail.net, with any questions before submitting the application.
	- *Once submitted you cannot go back to make changes.*
- 4.- **A letter will be sent via email to notify you when your application has been processed.**